Poprawiono 05.05.2006

# **INSTRUKCJA INSTALACJI PAKIETU MAK**

## **wersja 4.3a**

# **1. Uwagi wstępne**

Niniejsza uproszczona instrukcja, opisująca sposób instalacji pakietu **MAK**, wersja 4.3a, jest przeznaczona zarówno dla użytkowników, którzy instalują pakiet po raz pierwszy, jak i tych, którzy korzystali z poprzednich wersji pakietu i mają własne bazy. Pełna instrukcja jest zawarta w opisie *PAKIET MAK - INSTALOWANIE, FUNKCJE EDYCYJNE*.

Zakłada się, że w komputerze, na którym instalowany jest pakiet jest dysk **c:**; postępowanie w przypadku braku tego dysku jest opisane w punkcie 8.

Typowa instalacja umieszcza wszystkie elementy pakietu w jednym katalogu (folderze) o zalecanej nazwie **MAKGEN**; katalog ten jest zakładany w czasie instalacji bezpośrednio na wskazanym dysku. Nietypowa instalacja, polegająca na tym, że katalog **MAKGEN** jest podkatalogiem innego katalogu jest opisana w punkcie 6.

Instalacja w sieci jest opisana w punkcie 7.

### **2. Czynności wstępne**

Przed przystąpieniem do instalacji należy:

*•* (Nie dotyczy WINDOWS XP) sprawdzić, czy jest dostatecznie duży obszar na zmienne środowiskowe, ewentualnie go zwiększyć; wykonuje się to wpisując do zbioru **c:***\***config.sys** polecenie:

### **shell=command.com /e:2048 /p**

Po modyfikacji zbioru **c:***\***config.sys** należy ponownie uruchomić komputer.

- *•* Sprawdzić, czy na dysku **c:** nie ma nie związanego z pakietem **MAK** katalogu o zastrzeżonej nazwie **MAKPRAC**; jeśli taki katalog istnieje należy zmienić jego nazwę, w przeciwnym przypadku jego zawartość może w trakcie instalacji zostać częściowo zniszczona (katalog **c:***\***MAKPRAC**, który zostanie założony w czasie instalacji będzie roboczym katalogiem użytkownika); jeśli katalog **c:***\***MAKPRAC** istnieje, to w czasie instalacji (np. przy powtórnym instalowaniu pakietu) tylko nowy zbiór *makzero.bat* zostanie założony, ale w czasie przystosowania do pracy (patrz punkt 5.) zawartość tego katalogu może zostać zniszczona.
- *•* Ustalić dysk i nazwę katalogu, w którym będzie instalowany cały pakiet, łącznie z bazami przykładowymi. Sugeruje się, aby katalog ten nazywał się **MAKGEN** i ta nazwa będzie używana w dalszym opisie. Katalog taki zostanie założony w czasie

instalacji, dlatego należy upewnić się, że tego katalogu nie ma na wskazanym dysku; jeśli jest taki katalog, to

- jeśli nie jest on związany z pakietem **MAK**, to należy albo zmienić jego nazwę, albo wybrać inną nazwę dla pakietu **MAK**,
- jeśli jest on związany z pakietem **MAK** (np. przy powtórnej instalacji) należy postępować zgodnie z następnym punktem.
- Postępowanie w przypadku nietypowej instalacji jest opisane w punkcie 6.
- *•* Jeśli katalog o wybranej (zgodnie z poprzednim punktem) nazwie istnieje i jest związany z pakietem **MAK** (np. pakiet jest powtórnie instalowany), to należy przeanalizować jego podkatalogi:
	- katalogi **EMTEX**, **EMX** i **TEXFONTS** można pozostawić, nawet, jeśli (np. na skutek ich uszkodzenia) chcemy EMTEX ponownie instalować (w czasie instalacji będzie odpowiednie pytanie),
	- katalogu **MAKBAZY** nie należy usuwać; katalog ten zawiera bazy przykładowe, które w czasie reinstalacji będą ponownie zainstalowane; w podkatalogu **MAKBAZY***\***MENU** znajdują się bazospisy globalne, które przy ewentualnej reinstalacji pakietu nie zostaną zniszczone,
	- katalogu **MAK** nie trzeba usuwać; jeśli go nie ma zostanie założony, w każdym przypadku będzie uaktualniony,
	- katalog **MAKD** należy przenazwać (np. na **MAKD1**); jeśli ten katalog pozostanie bez zmian, to w czasie reinstalacji będzie się wielokrotnie pojawiało pytanie czy zapisać (*overwrite*) poszczególne zbiory – na to pytanie trzeba koniecznie odpowiadać **Y**; jeśli katalog zostanie usunięty, to zostaną utracone pliki, które – być może – użytkownik zmodyfikował lub dodał, dokonując adaptacji globalnych.
- *•* Ustalić kod dla polskich liter: **IBM Latin 2** (L) lub **Mazovia** (M).
- *•* Ustalić format opisu danych: **MARC 21** (U), **MARC BN** (B) lub **MARC FIDES** (F); wybranie formatu wpływa na zestaw udostępnionych procedur i baz; w każdym przypadku wszystkie procedury i bazy są jednak zainstalowane, więc użytkownik może je potem uaktywniać (udostepniać) w miarę potrzeb.
- *•* Podczas instalacji pakietu MAK-4.3a powstają, obok katalogu **MAKGEN**, katalogi: **MAKNASZE** zawierające własne bazy użytkownika (puste, przy pierwszej instalacji) i **MAKOBCE** (przeznaczone na inne, pozyskiwane przez uytkownika, bazy MAK – np. baza Przewodnika Bibliograficznego lub CKHW). Jeżeli wymienione katalogi (**MAKNASZE** i **MAKOBCE**) istnieją (np. założone podczas poprzedniej instalacji) to należy je pozostawić – zawarte w nich bazy nie będą modyfikowane. Jeżeli te katalogi nie istnieją, to zostaną utworzone i zapełnione pustymi (**MAKNASZE**) lub przykładowymi (**MAKOBCE**) bazami.

#### **3. Instalowanie pakietu**

Po wykonaniu czynności opisanych w punkcie 2 można już - koniecznie w **DOS** zainstalować pakiet. W systemie **Windows** można albo wejść do systemu **DOS** (najlepiej rozszerzonego do pełnego ekranu) albo wykonać niżej podaną komendę w okienku **START / URUCHOM**; należy zakończyć wszelkie nakładki typu Norton Commander i tp.

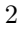

Komenda dla typowej instalacji jest następująca:

*X***:***\***instmak.bat** *X***:** *Y***:** *\***MAKGEN** *K R*

gdzie:

- *• X* jest nazwą dysku, z którego instalujemy,
- *• Y* jest nazwą dysku, na którym instalujemy,
- *•* **MAKGEN** jest nazwą katalogu zakładanego w czasie instalacji i zawierającego wszystkie (oprócz *makzero.bat*) elementy pakietu; zamiast **MAKGEN** można wpisać inną nazwę; należy zwrócić uwagę, że przed **MAKGEN** znak " $\}'$  jest konieczny, po **MAKGEN** – niedozwolony,
- *• K* jest kodem polskich liter: **L** dla IBM Latin 2 lub **M** dla Mazovii,
- *• R* jest kodem formatu opisu danych: **U** dla MARC 21, **B** dla MARC BN lub **F** dla MARC FIDES.

Przykład komendy dla typowej instalacji:

#### **d:***\***instmak.bat d: f:** *\***makgen M U**

Komenda dla nietypowej instalacji jest opisana w punkcie 5.

W czasie wykonywania instalacji należy odpowiadać na zadawane pytania, które nie wymagają dodatkowego objaśnienia. Instalacja kończy się wywołaniem procedury *c:\MAKPRAC\makzero.bat*, opisanej szczegółowo w punkcie II cytowanego opracowania *PAKIET MAK - INSTALOWANIE ...* (zob. też po zainstalowaniu pakietu opcję **AD-MINISTRATOR** *\* **DOKUMENTACJA**); procedura udostępni następujące opcje:

> **CZYTELNIK KATALOGUJĄCY** WYPOŻYCZALNIA ADMINISTRATOR Koniec

Opcje te pozwalają na pracę dla różnych typów użytkowników. Wybranie opcji polega na odpowiednim ustawieniu (za pomocą strzałek) podświetlenia i naciśnięciu Enter.

Niektóre opcje są chronionych hasłem. W zainstalowanym na nowo pakiecie MAK wszystkie hasła są **xxx** (małymi literami!). W ramach adaptacji należy potem zmienić i zróżnicować te hasła.

Jeśli pakiet jest instalowany w środowisku Windows i istnieje dysk **c:**, to w czasie instalacji automatycznie zakładana jest na pulpicie ikona, prowadząca do wykonania procedury **c:***\***MAKPRAC***\***makzero.bat**, która normalnie będzie służyć do startowania pracy pakietu MAK. Warto na początku sprawdzić, czy jest ona poprawnie założona (w niektórych systemach może nie być poprawna).

#### **4. Instalowanie pakietu APACHE i MAKWWW**

*•* Z płytki instalacyjnej, środkami WINDOWs (koniecznie!), skopiować – umiejscowiony na płytce w katalogu WWWKATAL – katalog APACHE do głównego ("root")

3

katalogu wybranego dysku (np. dysku c:);

*•* znieść atrybut "read-only" dla wszystkich skopiowanych zbiorów; można to zrobić metodami Windowsa, albo wywołać system DOS, przejść do katalogu APACHE i wykonać komendę

$$
\text{attrib}\ / \text{s} \text{ *.*} \text{-r}
$$

*•* wykonać komendę:

*X***:***\***instwww.bat** *X***:** *Y***:** *Z***:** *R*

gdzie:

– *X* jest nazwą płytki instalacyjnej, z której instalujemy,

- *Y* jest nazwą dysku, na którym zainstalowaliśmy MAK-4.3,
- *Z* jest nazwą dysku, na którym instalujemy APACHE i MAKWWW,
- *R* jest kodem formatu opisu danych: **U** dla MARC 21, **B** dla MARC BN lub **F** dla MARC FIDES.

Przykład komendy instalowania APACHE i MAKWWW:

- **d:***\***instwww.bat d: f: c: U**
- *•* w zbiorach

– *Z***:***\***APACHE***\***CGI-BIN***\***menub** (wiersze 8 i 9) oraz

– *Z***:***\***APACHE***\***CGI-BIN***\***menui** (wiersze 6 i 7)

wpisać nazwę własnej biblioteki oraz nazwę zbioru z logo biblioteki; zbiór z logo biblioteki należy umieścić w katalogu *Z***:***\***APACHE***\***HTDOCS**.

*•* utworzyć na pulpicie ikonkę, nadając jej nazwę MAKWWW i określając wiersz poleceń jako: *Z***:***\***APACHE***\***CGI-BIN***\***wwwkat.exe**,

W powyższych opisach *Z* jest nazwą dysku, na którym zainstalowalismy APACHE i MAKWWW.

## **5. Przystosowanie do pracy**

Po zakończeniu instalacji należy przystosować procedury pakietu **MAK** do pracy na tym komputerze i do własnych potrzeb użytkownika. Takie przystosowanie można będzie także wykonywać później, w czasie normalnej eksploatacji pakietu.

W tym celu należy wybrać opcję **ADMINISTRATOR**, potem **Adaptacja NO-WEJ WERSJI MAKa** i kolejno (każdą z opisanych czynności kończyć wybierając opcję **Koniec** lub naciskając klawisz **F10**):

- *•* skasować zmiany lokalne (nie jest to konieczne przy pierwszej instalacji pakietu **MAK**); opcja **Kasowanie zmian lokalnych** archiwizuje pliki adaptowane lokalnie dla danej stacji (podczas poprzedniej instalacji lub eksploatacji pakietu) – pliki (modyfikowane opcjospisy, formaty wydruków itp.) zostają przeniesione do podkatalogu **c:***\***MAKPRAC***\***ZMLOK**; nie ulegają skasowaniu i przeniesieniu lokalne bazospisy,
- *•* przystosować pracę do Windows XP, o ile pakiet jest instalowany w tym systemie: wybrać i wykonać **Adaptacja do XP**,
- 4
- ustawić typ monitora (po to, żeby dokumentacja i przygotowane przez program wydruki były czytelnie wyświetlane): wybrać **Badanie/dobór MONITORA** i wybierając różne opcje **MONITOR –** *n* obejrzeć obraz karty katalogowej, zwracając uwagę na ostrość obrazu (a nie na wielkość); z tej opcji wychodzi się naciskając literę **Q**, nawet wtedy, gdy obraz się nie pojawił (niektóre monitory nie obsługują niektórych numerów); po ustaleniu najlepszego obrazu wybrać opcję **ZASTOSUJ** i w odpowiedzi na pytanie podać odpowiedni numer *n*; uwaga: nie wszystkie dopuszczalne numery dla monitora zostały wyświetlone, pozostałe można uzyskać wybierając opcję **Korekta zestawu opcji MONITORA**,
- *•* ustawić typ drukarki: wybrać **Wybór DRUKARKI** i z wyświetlonego na ekranie tekstu zapamiętać odpowiadający drukarce numer, następnie wybrać właściwą opcję i – w odpowiedzi na pytanie – podać ten numer; uwaga: gdy zapomnimy, jaki numer należy podać, należy podać jakąkolwiek liczbę, np. 9 i operację powtórzyć,
- *•* ustawić kolory: wybrać **Ustawianie kolorów** i odpowiedzieć na zadane pytanie; opcja podpowiada 5 "typowych" zestawów kolorów – sposób projektowania własnego zestawu kolorów został opisany w drukowanej instrukcji Pakiet MAK – obsługa bazy wydanej w 2002 r (Rozdz. II.12 KOLORY, str. 27),
- *•* ustawić sposób drukowania, a ściślej kiedy w czasie przygotowania do drukowania i drukowania – program ma się zatrzymywać dając możliwość korekty; domyślnie w pakiecie ustawione są następujące opcje: **CZYTELNICY – automat**, **KATALO-GUJĄCY(kk)** (kk jest skrótem *karty katalogowe*) oraz **KATALOGUJĄCY(bi)** (bi jest skrótem *bibliografia*) – pół automat; opcje te można zmienić, wybierając **Automatyzacja druku**; sugeruje się, aby tych opcji po instalacji nie zmieniać, a dopiero jeśli będą kłopoty z wydrukiem, ustawić wszędzie opcje na "ręczne" i – gdy wydruk zostanie już "wyregulowany" – powrócić do ustawień standardowych; bardziej szczegółowy opis: zob. punkt I.6 cytowanego opracowania *PAKIET MAK – INSTALOWANIE ...*,
- *•* dostosować bazospisy: w czasie pierwszej instalacji zakładane są standardowe bazospisy, pozwalające na katalogowanie w bazach własnych (nowo założonych) oraz na ogladanie baz demo; przy następnych instalacjach, a także przy kasowaniu zmian lokalnych bazospisy te nie są niszczone; jeżeli w bibliotece funkcjonowały własne bazy, można je dołączyć edytując oferowane bazospisy. W tym celu należy wybrać opcję **Montaż BAZOSPISÓW**, która pozwala na:
	- edytowanie bazospisów globalnych (czyli wspólnych), np. dodanie ścieżek dostepu do własnych baz.
	- założenie bazospisów lokalnych (specyficznych dla każdej stacji), które zostaną umieszczone w katalogu **c:***\***MAKPRAC**; bazospisy te w pierwotnej wersji są kopiami odpowiednich bazospisów globalnych, o własnych nazwach rozpoczynających się od liter *bl*; po ich założeniu można je edytować, dostosowując do potrzeb. W czasie zakładania bazospisów lokalnych wszystkie zbiory **c:***\***MAKPRAC***\***bl\*.** zostają skopiowane do katalogu **c:***\***MAKPRAC***\***ZMLOK**,

– edytowanie bazospisów lokalnych (po ich założeniu) np. dodanie ścieżek dostępu do własnych baz,

*•* dostosować zestaw procedur do własnych potrzeb: w tym celu wybrać opcję (na każdej stacji osobno) **Korekty zestawu opcji GŁÓWNYCH** i wyeliminować nie używane na tej stacji opcje, zmienić (zróżnicować) hasła (standardowo: **xxx**, są wpisane na końcu nazw po znaku "*|*"); sugeruje się aby zastosować różne hasła dla opcji KATALOGUJĄCY, WYPOŻYCZALNIA, ADMINISTRATOR, chyba, że w konkretnej bibliotece funkcje te wykonuje jedna i ta sama osoba; opcję CZYTELNIK można pozostawić bez hasła.

Po wykonaniu zadań zawartych w opcji **ADMINISTRATOR** *\* **Adaptacja NO-WEJ WERSJI MAKa** warto też jeszcze dokonać korekty zestawów opcji dla poszczególnych typów użytkowników (CZYTELNIK, KATALOGUJĄCY), wybierając (na różnych poziomach) opcję **Ustawienia opcji ...** lub **Korekta zestawu opcji ...**; należy tu ukryć nieużywane procedury, np. drukowanie w WORDzie, jeśli stosowane jest wyłącznie drukowanie za pomocą systemu TeX.

To są podstawowe ustawienia (adaptacje), które należy wykonać po zainstalowaniu pakietu; potem można już normalnie korzystać z pakietu **MAK**.

Poza powyższymi, niezbędnymi modyfikacjami, można jeszcze dokonywać wielu innych adaptacji, jak np ustawianie marginesów dla wydruków, wielkości czcionek, adaptacji formatów i procedur wydruków itp. Wszystkie opisane powyżej czynności są bardziej szczegółowo opisane w cytowanym we wstępie opisie *PAKIET MAK - INSTALOWANIE, FUNKCJE EDYCYJNE*.

## **6. Instalacja nietypowa**

Instalację uważa się za nietypową, jeśli:

*•* zalecany katalog **MAKGEN** nie jest bezpośrednio w głównym katalogu dysku, tylko w jakimś jego podkatalogu.

Załóżmy, że **MAKGEN** ma być podkatalogiem katalogu *\***ABC***\***XYZ**; wówczas przed instalacją musi być założony (na właściwym dysku) katalog *\***ABC***\***XYZ**, w tym katalogu nie powinno być katalogu **MAKGEN**. Komenda do takiej instalacji jest następująca:

#### *X***:***\***instmak.bat** *X***:** *Y***:** *\***ABC***\***XYZ***\***MAKGEN** *K R*

gdzie:

- *• X* jest nazwą dysku, z którego generujemy,
- *• Y* jest nazwą dysku, na którym generujemy,
- *•* **MAKGEN** jest nazwą katalogu zakładanego w czasie instalacji i zawierającego wszystkie elementy pakietu; zamiast **MAKGEN** można wpisać inną nazwę; należy zwrócić uwagę na znaki " $\langle$ ",
- *• K* jest kodem polskich liter: **L** dla IBM Latin 2 lub **M** dla Mazovii,
- *• R* jest kodem formatu opisu danych: **U** dla MARC 21, **B** dla MARC BN lub **F** dla MARC FIDES.

## **7. Instalacja w sieci**

W celu instalacji pakietu w sieci należy zadbać o to, aby dysk sieciowy, na którym umieścimy zalecany katalog MAKGEN był widziany przez wszystkich użytkowników pod tą samą literą; wówczas należy zainstalować pakiet na dowolnym komputerze, instalując go na tym wspólnym dysku, a następnie na każdym innym komputerze będącym stacją sieci trzeba:

- *•* sprawdzić ustawienie obszaru na zmienne środowiskowe, tak, jak opisano to w punkcie 2 (*shell=...*),
- *•* założyć katalog **C:***\***MAKPRAC**,
- *•* skopiować do tego katalogu plik *makzero.bat*:
	- z katalogu **MAKGEN***\***MAKD** z dysku, na którym instalowano pakiet albo – z katalogu **c:***\***MAKPRAC** komputera, na którym wykonywano instalowanie,
- *•* wykonać czynności opisane w punkcie 4 (Przystosowanie do pracy) lub skopiować z katalogu **c:***\***MAKPRAC** komputera "startowego" pliki, które powstały w wyniku adaptacji lokalnych.

Do powyższych ustawień można wykorzystać uwagi podane w punkcie 8.

Jeśli zapewnienie wspólnej litery dla dysku sieciowego nie jest możliwe, to należy zainstalować pakiet na każdym komputerze osobno i tak zmodyfikować bazospisy, żeby mieć wspólne bazy.

# **8. Instalacja w przypadku braku dysku c**

Standardowo w czasie instalacji jest zakładany (lub aktualizowany) katalog **C:***\***MAKPRAC**, który jest roboczym katalogiem w czasie pracy pakietu **MAK**. Nazwa katalogu (**MAKPRAC**) jest nazwą zastrzeżoną; jeśli ten katalog ma być umieszczony na innym dysku, lub ma być podkatalogiem innego katalogu (np. *\***ABC***\***XYZ**), to taka instalacja wymaga dodania dwóch parametrów do komendy instalującej pakiet; po parametrze określającym format danych (*R*) należy dodać parametry *D* i *S*:

#### *X***:***\***instmak.bat ....** *R D S*

gdzie:

- *• D* jest nazwą dysku, na którym jest zakładany katalog roboczy,
- *• S* jest ścieżką do katalogu, w którym jest zakładany katalog roboczy **MAKPRAC**; ścieżka musi zaczynać się od znaku "*\*", na końcu ma nie być tego znaku. Katalog, w którym ma być założony **MAKPRAC** musi być wcześniej założony.

Przykład:

**d:***\***instmak.bat d: f:** *\***MAKGEN L U f:** *\***USERS**

## **9. Polskie litery**

**MAK** - jako program działający w **DOS** - korzysta z odpowiednich *driverów* ustawionych w **DOS**. Za ustawienie tych *driverów* odpowiedzialny jest użytkownik. Aby to zadanie ułatwić na płycie CDROM zawierającej pakiet **MAK** znajdują się dwa programy (*egapl.exe* i *keybpl.exe*) nie wchodzące w skład pakietu **MAK**. Użytkownik może - po zapoznaniu się z licencyjnymi warunkami korzystania z tych programów - skopiować je do katalogu *\***MAKGEN***\***MAKD** i w procedurze **c:***\***makzero.bat** usunąć *rem* przy wywołaniu tych programów, ewentualnie zmodyfikować wywołanie (wiersze 5 i 6 na początku procedury i dwa ostatnie wiersze procedury).

Program *keybpl.exe* w systemie **Windows XP** pozwala na wprowadzanie polskich liter tylko z lewego klawisza *Alt*; aby umożliwić korzystanie także z prawego klawisza *Alt* należy w procedurze **c:***\***makzero.bat** usunąć *rem* w wierszach: trzecim (*rem mode con cp select=437*) i czwartym (*rem kb16 us,437*).

# **10. Tryb pełnoekranowy**

W systemie **Windows XP** często się zdarza, że wyświetlane na ekranie litery są bardzo małe, a cały tekst zajmuje tylko część ekranu. Aby usunąć ten niepożądany efekt należy w **DOS** wykonać komendę:

mode con cols=80 lines=25

Tę komendę umieszczono w procedurze **c:***\***makzero.bat**; gdyby w jakimś przypadku zakłócało to pracę, to można na początku tego wiersza dodać **rem**.

### **11. Uruchamianie pakietu**

Uruchomienie programów pakietu **MAK** polega na wywołaniu procedury *c:\MAKPRAC\makzero.bat*; w zależności od systemu operacyjnego można to wykonać w następujący sposób:

- *•* w systemie **DOS** wykonać kolejno:
	- przejść do dysku **C:**,
	- przejść do katalogu **MAKPRAC** (**cd** *\***MAKPRAC**),
	- zakończyć pracę Norton Commandera i podobnych nakładek (jeśli były wywołane),
	- wywołać **makzero.bat**.
- *•* w systemie **WINDOWS** wybrać jeden ze sposobów:
	- wystartować z ikony założonej na pulpicie; jeśli w czasie instalacji nie została założona ikona, należy ją założyć ręcznie,
	- wywołać **DOS** (z ikonki, z **START PROGRAMY WIERSZ POLE-CEŃ**, z **START – URUCHOM** i wpisaniu **command com** lub podobnie), rozszerzyć okno do pełnego ekranu (jeśli jest małe okno) i wykonać polecenia podane przy startowaniu w systemie **DOS**,
	- w okienku wywołanym przez **START URUCHOM** wpisać *\MAKPRAC\makzero.bat*; ta metoda ma podstawowe mankamenty: 1) nie ma pewności, że katalogiem roboczym jest **c:***\***MAKPRAC** 2) program może być wywołany w okienku i nie będzie polskich liter.

# **12. Słowniczek używanych pojęć**

**Opcjospis:** menu wyboru programów dla programu **menu.exe**; pozwala na wybór programu, który chcemy używać w danym momencie.

**Bazospis:** menu wyboru baz danych dla programu **mak.exe**; Zawiera ścieżki dostępu do baz, informację o trybie otwarcia, parametry otwarcia bazy itp.

**Globalny:** wspólny dla wszystkich użytkowników / stacji np. bazospis.

8

**Lokalny:** specyficzny dla poszczególnych użytkowników / stacji np. opcjospis powstały po lokalnej "adaptacji zestawu opcji"; przechowywany jest w katalogu **c:***\***MAKPRAC**.

**Baza demonstracyjna:** baza przykładowa, zawierająca kilkadziesiąt rekordów stanowiących wzór katalogowania w bazach takiego typu; otwarta jest tylko do oglądania.

**Baza własna:** baza zainstalowana jako pusta, przeznaczona do katalogowania w danej bibliotece; baza jest otwarta w trybie "c" (do oglądania z możliwością modyfikacji).

**Format bazy:** format katalogowania (**MARC-BN**, **MARC-FIDES**, **MARC-21**). **Format drukowania:** zbiór (tekstowy lub binarny) określający co (które pola i podpola) i jak drukować.

**Procedura wykonawcza:** zbiór typu *.bat* określający ciąg programów zakończony wydrukiem lub przygotowaniem wydruku; z reguły pierwszym programem w tym ciągu jest **MAKD.EXE**, który wybiera dane z bazy wg formatu drukowania i przekazuje pozostałym programom.